#### Electronic Payments for Mortgage Payments

Log onto www.bournsfcu.org, on the Welcome to BEFCU links, click on Real Estate Loan Access

Or direct link: https://bournscu.estatusconnect.com/User/Login#/home/login

On the top tabs click on Payments, Payment Options, Select the Payment option recurring or one-time.

Agree to terms and fill out the required information. See sample below.

Payments received by 2pm will process the NEXT business day. No same day payments will process on the same day.

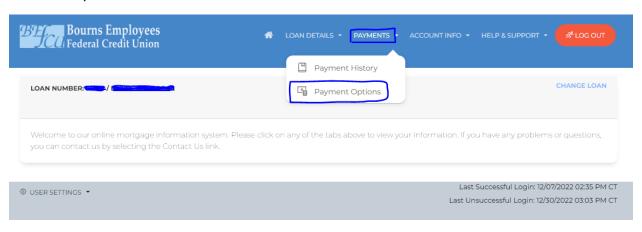

### Payment Options

#### **Electronic Payments (ACH)**

Please select one-time payment or recurring payment. There are no same day payments. When scheduling a payment, payment will process next business day, if making a payment after 2PM PST, payment will be processed until two business days.

- Auto Pay Recurring Draft
   Click the link above to set up a recurring payment.

  Auto Pay One-time Payment
- Click the link above to set up a one-time payment.

You currently have no payments scheduled.

# Payment Options

#### Authorization for One-time Payment

By clicking the "Approve" button, I hereby authorize Bourns Employees Federal Credit Union to initiate an electronic ACH debit from my checking or savings account.

I understand that this is a one-time authorization and must be completed each time that I wish to make a payment.

To cancel a One-time ACH request:

Please retain a copy of this to keep for your records.

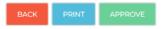

# Payment Options

Please enter the following information and click Next to proceed. Payment Type: Full Payment Required Account Type: Savings Required Routing/Transit Number: Required Example Financial Institution: Checking/Savings Acct Number: Required Example \$1,010.00 Payment Amount: Late Charge Amount: \$0.00 Additional Principal Amount \$ 100.00 **Total Payment:** \$1,110.00 01/01/2023 Due Date of Next Payment: **Next Draft Date:** 01/01/2023 Required

### Payment Options

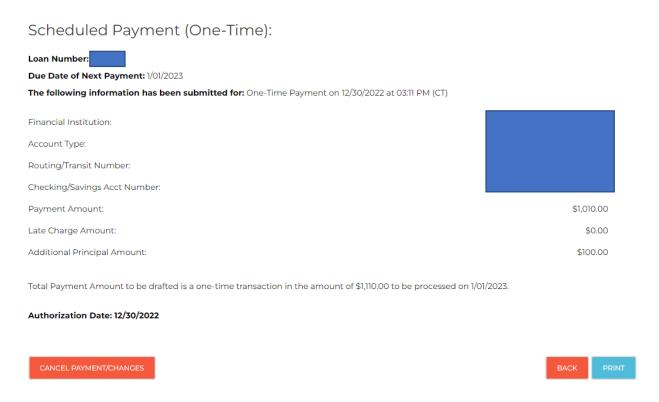

There is no final done button. Once you see the screen that the payment is scheduled, go to the top and select "Log Out"

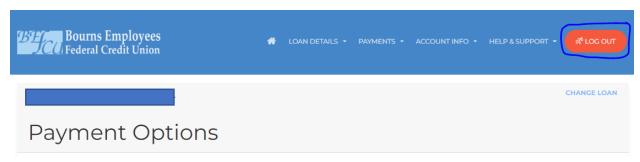

You will receive an email with a confirmation number that your payment has been scheduled.